Peregrine Systems, Inc.

# **Enterprise Discovery™ 2.0.1**

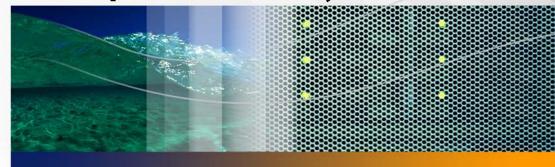

# Planning

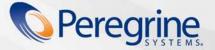

Part No. DPED-201-EN02

Copyright © 2005 Peregrine Systems, Inc.

PLEASE READ THE FOLLOWING MESSAGE CAREFULLY BEFORE INSTALLING AND USING THIS PRODUCT. THIS PRODUCT IS COPYRIGHTED PROPRIETARY MATERIAL OF PEREGRINE SYSTEMS, INC. ("PEREGRINE"). YOU ACKNOWLEDGE AND AGREE THAT YOUR USE OF THIS PRODUCT IS SUBJECT TO THE SOFTWARE LICENSE AGREEMENT BETWEEN YOU AND PEREGRINE. BY INSTALLING OR USING THIS PRODUCT, YOU INDICATE ACCEPTANCE OF AND AGREE TO BE BOUND BY THE TERMS AND CONDITIONS OF THE SOFTWARE LICENSE AGREEMENT BETWEEN YOU AND PEREGRINE. ANY INSTALLATION, USE, REPRODUCTION OR MODIFICATION OF THIS PRODUCT IN VIOLATION OF THE TERMS OF THE SOFTWARE LICENSE AGREEMENT BETWEEN YOU AND PEREGRINE IS EXPRESSLY PROHIBITED.

Information contained in this document is proprietary to Peregrine Systems, Incorporated, and may be used or disclosed only with written permission from Peregrine Systems, Inc. This book, or any part thereof, may not be reproduced without the prior written permission of Peregrine Systems, Inc. This document refers to numerous products by their trade names. In most, if not all, cases these designations are claimed as Trademarks or Registered Trademarks by their respective companies.

Peregrine Systems, Enterprise Discovery, AssetCenter and ServiceCenter are trademarks or registered trademarks of Peregrine Systems, Inc. or its affiliates.

This document and the related software described in this manual are supplied under license or nondisclosure agreement and may be used or copied only in accordance with the terms of the agreement.

The information in this document is subject to change without notice and does not represent a commitment on the part of Peregrine Systems, Inc., Contact Peregrine Systems, Inc., Customer Support to verify the date of the latest version of this document. The names of companies and individuals used in the sample database and in examples in the manuals are fictitious and are intended to illustrate the use of the software. Any resemblance to actual companies or individuals, whether past or present, is purely coincidental. If you need technical support for this product, or would like to request documentation for a product for which you are licensed, contact Peregrine Systems, Inc. Customer Support by email at support@peregrine.com. If you have comments or suggestions about this documentation, please contact Peregrine Systems, Inc. Technical Publications by email at doc\_comments@peregrine.com. This edition applies to version 2.0.1 of the licensed program.

For more copyright information, see the Copyright chapter of the Enterprise Discovery Reference Guide.

Peregrine Systems, Inc. 3611 Valley Centre Drive San Diego, CA 92130 858.481.5000 Fax 858.481.1751 www.peregrine.com

# Contents

#### PEREGRINE

| Chapter 1 | An Overview of Enterprise Discovery                                                               | 7  |
|-----------|---------------------------------------------------------------------------------------------------|----|
|           | Discovery                                                                                         | 8  |
|           | Inventory                                                                                         | 9  |
|           | Software Utilization                                                                              | 9  |
| Chapter 2 | Preparing Your Network for Discovery                                                              | 11 |
|           | Turn on SNMP management in all routers and core switches                                          | 11 |
|           | (Optional) Turn on SNMP management in other devices                                               | 12 |
|           | Set DHCP lease time                                                                               | 12 |
|           | About community strings                                                                           | 13 |
|           | Give the Enterprise Discovery server's IP address to all devices using directed community strings | 13 |
|           | (Optional) Adjust bridge aging                                                                    | 14 |
|           | Plan the device and port to which the Enterprise Discovery server will be attached                | 14 |
|           | Server Ports                                                                                      | 15 |
|           | Firewall Ports                                                                                    | 15 |
|           | Other Ports used by the Server                                                                    | 17 |

|           | Check Cisco devices                                                                 |
|-----------|-------------------------------------------------------------------------------------|
| Chapter 3 | Planning an Enterprise Discovery Deployment                                         |
|           | What are IT Assets?                                                                 |
|           | What is Discovery Data?                                                             |
|           | Purpose of Conducting an Enterprise Discovery Deployment 22                         |
|           | Technical Support (Helpdesk)                                                        |
|           | Asset Management                                                                    |
|           | Business Continuity                                                                 |
|           | Disk Grooming                                                                       |
|           | Platform Upgrading                                                                  |
|           | Software Licensing                                                                  |
|           | Virus Impact Assessment                                                             |
|           | Reusing Inventory Data                                                              |
|           | Planning the Inventory                                                              |
|           | Overcoming the Data Mountain                                                        |
|           | The goals of an IT Asset Inventory                                                  |
|           | Steps for Planning an IT Asset Inventory                                            |
|           | Step 1: Identifying Your Existing Data Collection Process and Current Environment   |
|           | Step 2: Planning the Collection of This Data                                        |
|           | Step 3: Designating and Training Members of Staff for the Maintenance of the Data   |
|           | Step 4: Deciding What Data is Needed and Determining How to Source that Information |
|           | Step 5: Configuring the Scanners                                                    |

|           | Step 6: Creating the Asset Questionnaire                   |
|-----------|------------------------------------------------------------|
|           | Step 7: Deciding How You Will Gather the Data              |
|           | Step 8: Creating and Maintaining a Set of Methodologies 33 |
| Chapter 4 | Planning Form                                              |
|           | The Planning Form Overview                                 |
|           | Instructions for completing the Planning Form              |
|           | Discovery Questions                                        |
|           | Inventory and Software Utilization Questions               |
|           | Computer Population Details                                |
|           | Manual Audits                                              |
|           | The Enterprise Discovery Planning Form                     |
|           | Client Details and Contacts                                |
|           | Network node and subnet setup                              |
|           | Enterprise Discovery Server network information 44         |
|           | List IPv4 ranges for Enterprise Discovery to discover      |
|           | List of IPv4 ranges for Enterprise Discovery to avoid 45   |
|           | List the Community Strings of your network devices 45      |
|           | TCP/IP configuration                                       |
|           | Reasons for Data Collection                                |
|           | Project Timing                                             |
|           | The Current Environment                                    |
|           | Site Information                                           |
|           | Data Storage Estimates                                     |

|       | Data Collection                      |
|-------|--------------------------------------|
|       | Scanner Configuration                |
|       | Files to be Collected by the Scanner |
|       | Software Recognition                 |
|       | Scan Administration                  |
|       | Special Considerations               |
| Index |                                      |

# **An Overview of Enterprise Discovery**

Enterprise Discovery<sup>TM</sup> collects large amounts of data about your network and devices. It can discover devices on its own by working its way through a list of IP ranges that you provide and can also collect detailed data from devices using configurable Scanners.

From a data-gathering perspective, Enterprise Discovery performs three distinct functions:

- Discovery
- Inventory
- Software Utilization

The following diagram shows the type of data collected by each of these functions.

| Device               |                                                                                                    |
|----------------------|----------------------------------------------------------------------------------------------------|
| Discovery            | <ul> <li>Type</li> <li>IP</li> <li>Name</li> <li>CPU</li> </ul>                                                                     |
| Inventory            | <ul> <li>Disk Configuration</li> <li>Asset Tag</li> <li>Monitor Information</li> <li>Services</li> <li>Software Licenses</li> </ul> |
| Software Utilization | Usage information                                                                                                    |

## Discovery

As a starting point, Enterprise Discovery needs to determine what devices are in your network and gather basic information about each of them. This process is referred to as Discovery and allows you to get a good overview of the number and types of devices in your network, as well as a basic set of attributes for each. It also servers as the foundation for the other modules of Enterprise Discovery.

Discovery is based on ranges of IP addresses. For each IP range in your network, Enterprise Discovery can use a variety of methods to discover devices, allowing you to use choose the appropriate settings for different groups of devices. For example, UNIX servers in the data centre may have different requirements for Discovery than laptops in the Finance group.

For an initial discovery setup, it is normally sufficient to define a small set of big IP ranges - and then fine-tune the setup later as you discover ranges of devices that need to be treated differently in some way.

To deal effectively with very large networks, more than one Enterprise Discovery server can be deployed in an organization, typically organized by geographical

location. An additional server can then be designated to aggregate the results from all of the other servers through a process called Aggregation. It would then be possible for example, to run the results from each Enterprise Discovery Server to one central repository database (such as Peregrine AssetCenter).

#### Inventory

After discovering a device, Enterprise Discovery can run a Scanner on it to gather detailed hardware, configuration and software license information. This process is referred to as Inventory and makes it possible to drive standardization and compliance initiatives, manage risk, implement chargeback policies, etc.

The Scanners can be launched automatically according to a configurable schedule, allowing complete control over network bandwidth usage and any impact on the end-user.

In order to manage the Scanners, the Peregrine Agent needs to be in place. This is a small program that runs all the time and deals with security and communications. The Agent can be automatically deployed to Windows machines in your network, and must be manually deployed to UNIX machines. Once this is done, Enterprise Discovery can automatically upgrade the Scanners and agents when necessary.

Enterprise Discovery includes Agents and Scanners for most common desktop and server operating systems.

### **Software Utilization**

On Windows machines, Enterprise Discovery can gather information about what software is used. This is referred to as Software Utilization and the information collected is necessary to optimize software license cost, for example by eliminating unused or under-utilized software installations.

The Software Asset Management module of AssetCenter 4.4 or later is ideal for performing the analysis of the data collected by Enterprise Discovery.

# **2** Preparing Your Network for Discovery

There are several steps you can take to prepare your network for using Enterprise Discovery.

- Turn on SNMP management in all routers and core switches on page 11
- (Optional) Turn on SNMP management in other devices on page 12
- Set DHCP lease time on page 12
- About community strings on page 13
- Give the Enterprise Discovery server's IP address to all devices using directed community strings on page 13
- (Optional) Adjust bridge aging on page 14
- Plan the device and port to which the Enterprise Discovery server will be attached on page 14
- Server Ports on page 15
- Check Cisco devices on page 17

# Turn on SNMP management in all routers and core switches

Depending on the device, this may be a case of enabling an existing SNMP agent or setting up an SNMP agent.

You may also turn on SNMP management in other devices. The more managed devices in your network, the better. However, enable switches and routers first.

**Note:** If you use HSRP (Hot Standby Routing Protocol) in your network, ensure you turn on SNMP management in all the affected devices.

What if you don't turn on SNMP management in your switches and routers?

Enterprise Discovery will appear to work, but you'll eventually notice that it is working poorly. Once Enterprise Discovery is up and running, the Exceptions reports can advise you of problems. Much of the information that Enterprise Discovery collects comes from the SNMP MIB of devices in your network, so it is crucial that you enable SNMP management.

How do you turn on SNMP management?

- The exact procedure is different for every device. Consult the documentation that came with your switch or router.
- Note: When you turn on SNMP management in a device, you often assign a community string. If you assign a new string later, be sure you give the community string to Enterprise Discovery. For more information, see About community strings on page 13.

# (Optional) Turn on SNMP management in other devices

Your decision to turn on SNMP management in your remaining switches, hubs, servers and workstations depends on the results you expect from Enterprise Discovery. For example, in many networks, monitoring the performance of workstations is not important.

### Set DHCP lease time

If you use DHCP (Dynamic Host Configuration Protocol) in your network, set the IP address lease time to at least 7 days and turn on SNMP management on the DHCP servers.

#### About community strings

A community string is like a password. A device uses a community string to protect its SNMP MIB—and it's the data from the SNMP MIB that Enterprise Discovery relies on. Enterprise Discovery must know at least one of a device's passwords to collect data from that device. If you do not give Enterprise Discovery a device's community string, Enterprise Discovery will behave as though the device does not have SNMP management turned on. Enterprise Discovery will appear to work, but you'll eventually notice that it is working poorly. Once Enterprise Discovery is up and running, the Exceptions reports can advise you of problems.

Note: Community strings are case-sensitive. "Public" and "public" are two different strings.

#### **Directed community strings**

Directed community strings give devices another layer of protection: a list of IP addresses of approved devices. When Enterprise Discovery tries to get information from a device with a directed community string, the device asks not only "What's the password?" but also "Are you on the list?"

# Give the Enterprise Discovery server's IP address to all devices using directed community strings

When directed community strings are used, it is not enough to give Enterprise Discovery access to the device. You must also configure the device to recognize the Enterprise Discovery server. You must put it on the list of approved devices.

What happens if a device with directed community strings is not configured with the IP address of the Enterprise Discovery server?

 Enterprise Discovery will behave as though the device does not have SNMP management turned on. Enterprise Discovery will appear to work, but you'll eventually notice that it is working poorly. Once Enterprise Discovery is up and running, the Exceptions reports can advise you of problems.

# (Optional) Adjust bridge aging

To improve the reliability and speed of Enterprise Discovery, adjust bridge aging on your bridges, routers, switches, and concentrators. Turn bridge aging on, and set the bridge aging interval to 2-6 hours. Smaller networks can use shorter intervals; larger networks will need longer intervals. Enterprise Discovery's Exceptions reports can tell you which devices should have their bridge aging adjusted.

## Plan the device and port to which the Enterprise Discovery server will be attached

Plan to attach the server:

- behind your corporate firewall
- to an Ethernet port on a device close to the top of your network. Enterprise Discovery works best if the port is SNMP managed.

# **Server Ports**

#### **Firewall Ports**

Enabling these firewall ports will allow Enterprise Discovery system to perform through a corporate firewall.

If you have a corporate firewall that could impede Enterprise Discovery, configure the corporate firewall to allow ICMP (ping) to pass through, and enable the following ports:

| Used for                                             | Port    | Note | From                        | То                          |
|------------------------------------------------------|---------|------|-----------------------------|-----------------------------|
| Echo Reply                                           | 0/icmp  |      | device                      | Enterprise Discovery server |
| Error Messages                                       | 3/icmp  |      | device                      | Enterprise Discovery server |
| Echo Request                                         | 8/icmp  |      | Enterprise Discovery server | device                      |
| TTL Timeout                                          | 11/icmp | 5    | Enterprise Discovery server | device                      |
|                                                      |         |      | device                      | Enterprise Discovery server |
| Netmask Request                                      | 17/icmp |      | Enterprise Discovery server | device                      |
| Netmask Reply                                        | 18/icmp |      | device                      | Enterprise Discovery server |
| SMTP                                                 | 25/tcp  |      | Enterprise Discovery server | SMTP server                 |
| DNS                                                  | 53/udp  |      | Enterprise Discovery server | DNS server                  |
| NetBIOS-n (name<br>server)                           | 137/udp |      | Enterprise Discovery server | device                      |
| NetBIOS-dgm<br>(datagram)                            | 138/udp |      | management workstation      | Enterprise Discovery server |
| NetBIOS-ssn<br>(session—file and<br>printer sharing) | 139/tcp |      | management workstation      | Enterprise Discovery server |
| SNMP                                                 | 161/udp |      | Enterprise Discovery server | device                      |

|  | overy |
|--|-------|
|  |       |
|  |       |

| SNMP traps                                           | 162/udp                        | 3 | Enterprise Discovery server    | external network<br>management server            |
|------------------------------------------------------|--------------------------------|---|--------------------------------|--------------------------------------------------|
| HTTPS                                                | 443/tcp                        |   | management workstation         | Enterprise Discovery server                      |
|                                                      |                                | 1 | management workstation         | device                                           |
|                                                      |                                | 1 | Enterprise Discovery server    | device                                           |
|                                                      |                                | 2 | Enterprise Discovery server    | aggregated Enterprise<br>Discovery server        |
| Windows<br>communication<br>(Windows 200x and<br>XP) | 445/tcp                        |   | Enterprise Discovery<br>server | device with Enterprise<br>Discovery Agent        |
| Peregrine Listener                                   | 1738/tcp                       | 4 | Enterprise Discovery server    | device with Listener (from<br>Desktop Inventory) |
| Peregrine Agent                                      | 2738/tcp                       |   | Enterprise Discovery server    | device with Enterprise<br>Discovery Agent        |
| Remote Desktop                                       | 3389/udp                       |   | Peregrine Customer<br>Support  | Enterprise Discovery server                      |
| MySQL ODBC                                           | 8108/tcp                       | 1 | management workstation         | Enterprise Discovery server                      |
| Traceroute                                           | 33263/ud<br>p<br>33436/ud<br>p |   | Enterprise Discovery<br>server | device                                           |

Depending on your settings for Server proxy services
 If you have an Aggregator license
 If you are using SNMP trap notification
 This listener port is the default.

5. TTL Timeout can go in either direction, from the Enterprise Discovery server or to the Enterprise Discovery server.

#### Other Ports used by the Server

These are additional ports used on the Enterprise Discovery server that do not need to be enabled in the firewall.

| Service                      | Port |
|------------------------------|------|
| authd                        | 8109 |
| acs                          | 8110 |
| old listener SDK             | 8111 |
| Java loggers                 | 8112 |
| C++/delphi loggers           | 8113 |
| scheduler                    | 8114 |
| Perl/text based loggers      | 8115 |
| Tomcat                       | 8116 |
| Apache                       | 8117 |
| DiscoveryEngine.jay_polls0   | 9000 |
| DiscoveryEngine.jay_polls1   | 9001 |
| DiscoveryEngine.jay_polls2   | 9002 |
| DiscoveryEngine.jay_polls3   | 9003 |
| DiscoveryEngine.jay_polls4   | 9004 |
| DiscoveryEngine.jay_idd      | 9996 |
| DiscoveryEngine.jay_tables   | 9997 |
| DiscoveryEngine.jay_jaywalks | 9998 |
| DiscoveryEngine.jay_debug    | 9999 |

# **Check Cisco devices**

It is strongly recommended that firmware/software in your Cisco devices be IOS version 12 or higher. If you want ATM or Frame Relay support, IOS 12 is mandatory in your Cisco devices.

# **3** Planning an Enterprise Discovery Deployment

This section provides information on how Enterprise Discovery can be deployed to discover, collect and maintain current inventory data.

You will find information on the following topics:

- What are IT assets
- What is Discovery Data
- Purpose of an Enterprise Discovery Deployment
- Planning the Enterprise Discovery Deployment
- Steps for Planning an Enterprise Discovery Deployment

These are key concepts that are important to understand before proceeding with an inventory.

### What are IT Assets?

An IT asset is any piece of IT equipment or software that your company owns or leases. The information about these assets should be stored and kept up to date in your IT asset database.

#### **Hardware IT Assets**

Examples of your hardware IT assets are:

- Desktops
- Workstations
- Servers
- Portable devices (for example, laptops)
- Printers
- Modems
- Monitors
- Keyboards
- IP Telephones
- Scanners
- Routers
- Bridges
- Switches

#### **Software IT Assets**

Your software IT assets are the software and applications that are being run on computers in your organization. Examples of software IT assets are:

- Commercially available software applications
- Proprietary software your company has produced
- Information stored in files

## What is Discovery Data?

Discovery Data is information about all IT Assets in your organization. Enterprise Discovery is used to automatically detect and collect network, hardware and software data for these devices.

The data discovered by Enterprise Discovery can be used in a number of ways, even without integrating it with an asset repository:

- To get an accurate list of devices in your network, including core network devices, IP telephones, computers, and intermittently connected devices such as laptops.
- To get a complete view of software applications deployed,
- To identify top software license requirements by publisher or application,
- To identify devices in your network that do not work as well as they should.

To get the full value of the data discovered by Enterprise Discovery, it should be reconciled with the financial data held in a central asset repository such as Peregrine AssetCenter. This makes the data valuable in a much wider range of business processes:

- As a valuable company resource for other departments such as Service Management and Technical Support.
- For data management. Keeping track of versions of electronic price lists for consistency, keeping track of databases for business continuity etc.
- To perform spot checks to ensure all changes within an IT asset's life cycle are recorded.
- To manage hardware and software resources efficiently. This results in more effective user support, software purchasing, licensing and better hardware utilization.
- To detect and solve problems such as software piracy, computer pornography and other abuses.
- As a mechanism to ensure compliance with internal standards for software application licensing.
- To drive a range of standardization initiatives, whether hardware- or software-related.

## Purpose of Conducting an Enterprise Discovery Deployment

An Enterprise Discovery deployment can be conducted for a number of reasons, including software license compliance, but is also an opportunity to gain beneficial information and effective control of costly IT assets.

It is important to consider various business drivers in order to maximize the benefit. Once Discovery data is available within an organization, interested parties begin to request information for their particular needs. Consider the needs of the following functions:

- Technical Support (Helpdesk)
- Asset management
- Software licensing
- Business continuity
- Disk grooming
- Platform upgrading
- Software Licensing
- Virus Impact Assessment

#### **Technical Support (Helpdesk)**

Helpdesk inventory data usage can include:

- User and machine information
- Software versions
- Configuration files

Inventory data facilitates Helpdesk by:

- Reducing time spent managing users
- Detecting problems earlier
- Verifying implementation of changes
- Giving users better service

Planning

When integrated with Peregrine's service desk offering (ServiceCenter), Enterprise Discovery provides all the data required to make the most of ServiceCenter, whether it is used to manage incidents, changes, problems or other ITIL-related processes.

#### Asset Management

Asset management data usage can include:

- User and machine information
- Software versions
- Software utilization information

This data can be used to:

- Analyze the computer estate
- Reduce software license infringement and down-time
- Optimize software license costs
- Improve asset management and utilization
- Improve supplier leverage

Asset management products often manage only a minimum set of data fields and traditionally have focused on hardware information. To make best use of the data, you should use AssetCenter, which now includes a Software Asset Management module dedicated to managing and optimizing software licenses.

#### **Business Continuity**

Data necessary for business continuity is:

- User and machine information
- Software versions

This information is used to:

- Use stored files to aid computer configuration
- Check restored data for versioning

Business continuity is an important aspect of asset management. One concern is recovering machines critical to the organization, after a failure. Another issue, is change. As users are re-deployed within an organization, knowing their previous equipment capability makes it easier to assign a machine with the same or better specification. If new equipment is needed, the previous specifications are available.

By comparing the inventory of a rebuilt machine with its baseline, differences in software versions and additional data files can be highlighted. When an inventory is complete, an accurate status of changes in assets, hardware, software or deployment can be maintained. Key files can be embedded into the inventory data so that they are available from an alternative resource to the specific machine.

#### **Disk Grooming**

Enterprise Discovery can be configured to collect information that can be used for disk grooming, such as:

- Duplicate file and application installations
- Multiple versions
- Small and empty files
- Unbalanced directory structures
- Mixed data and program directories
- Space available on accessible drives

Disk drives tend to accumulate superfluous files, such as, old versions of programs, more than one copy of a local file and old installations that were incompletely removed. Empty and small files consume at least a few KB of disk space per file, and even the contents of Temp directory of the recycle bins can impact disk space.

Duplicate applications can have licensing implications. Some vendors do not permit more than one version of their software on a computer without an additional license. This can happen when upgrades are installed and a previous version remains on the machine during the migration period.

Applications, particularly graphical and multi-media applications, consume a significant amount of disk space. If applications are to be migrated to a server,

then it is vital that odd data files are not mixed with the executable files as they might be given access rights preventing user updates.

By making periodic inventories, disk usage can be tracked and remedial action taken. This will help users organize data more effectively and increase their productivity.

#### **Platform Upgrading**

Inventory data facilitates platform upgrading in:

- Determining current configurations
- Comparing current configurations with target requirements
- Controlling rollout programs

When upgrading software or migrating data, it is necessary to know the current and the target configurations. By comparing current and inventory data with target requirements, it can be determined which machines meet specifications, which need to be upgraded and which need to be replaced. Re-inventory of machines after they are upgraded can identify what 'standard builds' are compromised and provide a check on the progress of a rollout program.

#### **Software Licensing**

Inventory data can be used to:

- Identify applications and versions
- Produce summary counts
- Update software indices for local applications
- Identify redundant software installations that are not used or under-utilized.
- Check license breaches

Due to the number of phases involved in the process, software licensing needs to be handled as a specific project. Since many applications occur as software suites, inventory data is useful for matching software licenses to application counts and can help companies avoid the over-purchasing of licenses.

Establishing ownership of software may require input from sources such as suppliers. Even if unlicensed software is detected, the user should not hesitate

to consult suppliers. Software publishers are generally pleased to know that users are taking steps to mitigate the problem.

#### Virus Impact Assessment

Inventory software is not a replacement for virus detection; however, an important use of inventory data is to check the current version of the anti-virus software deployed. Sometimes the most current version is not fully deployed leaving the computer unprotected against new viruses.

Inventory data provides support information for virus detection. For example:

- If a boot sector virus has been detected and cleaned, it may leave that boot sector inoperable. A standard inventory embeds a copy of the boot sector in the data it collects, and this information can be used to rebuild the damaged sector.
- Some viruses create a time stamp of 62 seconds. The file list can be searched for such an occurrence.
- Some viruses create or rename files. By knowing the file names, a search can be undertaken.
- If a file has been infected, it's size could have changed. Re-running the scan may result in different data being produced.

#### **Reusing Inventory Data**

Once inventory data is collected, it is necessary to keep the data current. Managing upgrades is one re-use of inventory data, others are:

- Producing management reports of product usage
- Cutting out non-essential product evaluations
- Supplier leverage

### **Planning the Inventory**

For an inventory to be successful, front-end analysis should be done to fine-tune the objectives, determine the ultimate use of the data and specify exactly what data is needed. Well conducted front-end analysis coupled with effective project management practices ensures the successful implementation of the IT asset inventory with minimum disruption to your business.

#### **Overcoming the Data Mountain**

At the start of the inventory, the exact data requirement may be unknown. Once the user begins looking at the inventory data, there is a temptation to start investigating all sorts of ancillary issues. For example, what about those stored outdated computers? As a result, the people performing the inventory may mistakenly employ the 'if in doubt, inventory it' approach.

While there may be a short-term tactical need for specific information, or the inventory might be an opportunity to gather information that is difficult to capture, redundancies can be eliminated by ascertaining exactly what information needs to be extracted.

For example, machines awaiting disposal may not need to be inventoried, but may simply need manual asset recording. Also, consider whether mice and keyboards need to be recorded.

As a general guideline, focus on achieving specific objectives before investigating special interests. If the data collected is not going to be maintained, then its inventory capture should be questioned.

#### The goals of an IT Asset Inventory

The major goals of an inventory might be:

- Listing all known applications indicating how many licenses are needed.
- Listing all unknown software highlights any threats.
- Reporting asset deployment assists with asset management.
- Listing all computer and server hardware aids in future upgrade plans.
- Maintaining the Discovery database

## **Steps for Planning an IT Asset Inventory**

The steps outlined here will help bring into focus some of the issues you may face when planning your IT asset inventory.

# Step 1: Identifying Your Existing Data Collection Process and Current Environment

Throughout your organization you will find that different departments will be using different methods for the collection of their data.

For example:

- Your HR department may be using a spreadsheet that contains all the data for employees (Employee names, functions, departments, software contracts etc.).
- Your IT department may use an in-house database that contains data on the machines the company owns.

Identifying existing data collection methods is also an important first step in identifying the data needs of your various departments.

#### **The Current Environment**

- Have previous scans been undertaken?
- Are there any existing electronic identifiers?
- Are there any facilities for application deployment?
- What percentage of machines are networked?
- How many servers?
- What operating environment do they use?

#### Step 2: Planning the Collection of This Data

The data collection processes identified in Step 1 will become a source of one-time input into your repository.

# Step 3: Designating and Training Members of Staff for the Maintenance of the Data

You must designate tasks to employees who can ensure that the data accuracy and consistency is maintained regularly.

In order to ensure data accuracy and consistency, both across the organization and over time, it is important that ownership of these issues is assigned early in the process.

These tasks must be considered a vital part of the overall asset management effort, as accuracy of the data is an absolute requirement if later analysis is to be of significant value.

It is vital that there are staff nominated as contact points to answer both project and technical questions. There may be more than one person in each category depending on the size of the project.

# Step 4: Deciding What Data is Needed and Determining How to Source that Information

You will need to take a detailed look at the data that is required and then determine how you will source that information - electronically or manually.

Bear in mind that the data needs will be different from department to department. Step 1 will have already provided some indication as to what these departmental data needs are.

This can have a significant bearing on how a project is undertaken and the amount of data to be collected. Also consider whether the data will be forwarded to other applications, if so, how is this envisaged.

Most data requirements have the following lowest common denominators:

For a User

- Name
- Department
- Location

- Phone
- Cost center

For an IT Asset

- Asset number
- Product maker
- Product name
- Product serial number or other identifiers

Sometimes serial numbers and other ids are available from smbios fields and therefore collected electronically. Is it going to be run full screen, minimized? MAke some fields required so scanner pops up.

In addition, data from the following groups are often of interest:

- CPU
- Disk
- Cards, etc.

#### **Further Information**

For information on what data the Scanners collect refer to the document entitled 'Data collected by the Scanners'.

#### Step 5: Configuring the Scanners

Configure a Scanner that collects this data for the various platforms used by the computers in your company using Scanner Generator.

Note: Hardware detection is fast - typically 10-30 seconds. The main areas that need configuring in Scanner Generator are Software and Asset data collection. For almost all purposes, you can use the default Hardware detection settings.

If possible, avoid configuring more than one Scanner for each platform. Running different Scanners for different departments can become a labour intensive exercise and should be avoided if possible.

#### **Further Information**

For more information on creating customized Scanners, refer to the Enterprise Discovery *Configuration and Customization Guide*.

#### Step 6: Creating the Asset Questionnaire

Mandatory (Required) Asset Questionnaire fields provide you with an opportunity to keep certain data items consistent.

When carrying out the initial IT asset inventory we strongly recommended that the asset questionnaire is filled out. The questionnaire data should automatically be refilled each time the scan is executed to maintain consistency in the data collected.

You will need to decide which fields should be Required. This provides a means of ensuring that data is consistent and adheres to a standard. This is especially relevant when you want to transfer the data to an asset management system such as Peregrine AssetCenter.

For example, the Scanner Asset Questionnaire can be configured so it is Required to have the following fields filled-in:

- Asset tag
- Employee
- Department
- Location
- Telephone extension

**Note:** Required means that the field cannot be left blank.

The Asset tag field must be a Required field in the Asset Questionnaire because it uniquely identifies a particular IT asset.

#### **Further Information**

For more information on creating customized Scanners, refer to the Enterprise Discovery *Configuration and Customization Guide*.

#### Step 7: Deciding How You Will Gather the Data

Use a combination of walk-round and automated methods when carrying out your initial inventory. This will ensure that you capture the most accurate, up-to-date and complete data.

For both automatic and walk-round inventories, keep a separate record of how many scans were launched and how many were successful, so that any exceptions can be monitored and dealt with.

#### The Scan Repository

Regardless of whether you carry out a manual or automated scan, the scan files will end up in your repository. The repository should be designed to hold all your scan files and should be cleaned up periodically.

#### **Automatic Inventory**

This type of inventory will allow you to collect information about hardware and software assets and pinpoint basic information about where those assets are located, who is logged into them, and what operating systems they are running on etc.

This information can serve as the basis for the initial walk around inventory as it helps define and establish "what is there".

The Scanners are distributed to individual machines. You can set up a schedule using Enterprise Discovery dictating which machines should be scanned and at what frequency. The retrieved scan files are placed in a central repository.

You can then use the data for use in asset management systems, such as Peregrine AssetCenter using ConnectIt.

#### **Manual Inventory**

A walk-round (or manual) inventory captures data about assets that are not connected to your network (i.e. stand-alone).

In these cases a memory stick or floppy disk with the Scanner executable will ensure that all important configuration items about that PC (such as installed software, and hardware), monitors and Asset Tags, etc. are known.

During the course of the inventory you may come across unused and surplus assets. These surplus assets can be re-deployed to other employees or should be properly removed from the inventory.

A walk-round inventory also allows each asset to be physically inspected. The state of the machine can then be stored in an asset field.

The results of the Scan should then be saved to the central repository.

#### Step 8: Creating and Maintaining a Set of Methodologies

Inventory capture is not a one time event.

Once the initial asset inventory and asset reconciliation is complete, you should create and maintain a set of processes that are designed to keep your inventory up-to-date.

 Any time a machine has had changes made to it, for example, software and hardware upgrades, it has been allocated to another member of staff etc., a scan should be initiated.

The fields about the user and asset can then be updated and automatically reconciled again against the data in your asset management system for example.

- Spot-check practices should be established that verify automatically-collected data samples for accuracy.
- Non-networked assets must have a process for the manual entry of new data initially and then follow-up inventories must also ensure that these assets are included and the data is kept up-to-date.
- Scans should be run on networked systems at least once monthly to keep the data about these systems up-to-date.

#### **Re-inventory**

The regularity of re-inventory depends on a number of factors, including:

- How often assets change condition moves, upgrades, additions etc.
- How often information needs to be reported. For example, is it necessary to perform a daily inventory check if the results are only reported quarterly?
- How often the people in charge are likely to have the time to look at it.

- What it is used for.
  - If for asset management then rarely
  - If for services/support then more often.

# **Planning Form**

This chapter contains a preformatted example Enterprise Discovery planning form. Use this form as a starting point and customize to suit your organization's discovery, inventory and software utilization needs. You will find information on the following topics:

- The Planning Form Overview on page 36
- Instructions for completing the Planning Form on page 37
- The Enterprise Discovery Planning Form on page 43

## **The Planning Form Overview**

To ensure that Enterprise Discovery knows where to collect data from and how to collect that data, you must do a little preliminary work. You only have to do this once.

By using the planning form in this chapter before implementing Enterprise Discovery you will:

- Ensure the network is ready and prepared for Discovery.
- Determine what Inventory data is to be collected and how it will be used.
- Determine the user asset information that will be recorded along with the electronically collected hardware and software information.
- Extract the information necessary to plan the logistics of an inventory.

# Instructions for completing the Planning Form

This planning form is the first step in defining the requirements for a Discovery and Asset Inventory project. Depending on how the project is to be implemented, further requirements will need to be defined to deal with detailed logistics. For example, site access for engineers, security clearance etc.

**Note:** If you wish, you can fill in the questionnaire and send it to Peregrine customer support. They can review your information and provide feedback on how you set up Enterprise Discovery.

If you need help filling out the questionnaire, please contact your Peregrine or OEM/VAR (Original Equipment Manufacturer or Value Added Reseller) sales representative or contact Peregrine Systems Inc.

Current details of local Peregrine customer support offices are available through the Peregrine CenterPoint Web site at http://support.peregrine.com.

# **Discovery Questions**

| Question                                                    | General instructions                                                                                                    |
|-------------------------------------------------------------|----------------------------------------------------------------------------------------------------|
| Describe the network                                        | Enter information to help determine the scale of your network.                                                                                                    |
| node and subnet<br>setup                                    | Enterprise Discovery defines a node as any network device with at least one MAC address. A managed device is a network device that has an SNMP agent and MIB so it can respond to SNMP requests.                                                                                                    |
| Enter Enterprise<br>Discovery Server                        | Enter the information that you will assign to the Enterprise Discovery Server at startup.                                                                                                    |
| network information                                         | If your network uses DHCP, ensure that the IP address for the Enterprise<br>Discovery Server is static.                                                                                                    |
| List IPv4 ranges for<br>Enterprise Discovery<br>to discover | Enterprise Discovery uses IPv4 ranges to discover the devices in your network. It works best when you give it a broad idea of where the devices in your network are—but exclude ranges where you know there are no devices.                                                                                                    |
|                                                             | While you are making a list of devices in your networks, indicate bridges, routers, switches, and concentrators, so that you can identify them easily.                                                                                                    |
|                                                             | Please add the IPv4 ranges you want Enterprise Discovery to discover in your network. For example, to discover an entire class C subnet with subnet mask 255.255.255.0 enter an IP range from xxx.xxx.xx.0 to xxx.xxx.xx2.55 such as 172.17.1.0. to 172.17.1.255. If you require more space, please attach additional sheets as needed. |
| List IPv4 ranges for<br>Enterprise Discovery<br>to avoid    | If there are subsets of the above IPv4 ranges that you do not want<br>Enterprise Discovery to discover, enter them here.                                                                                                    |
| List the network device community                           | For an explanation of community strings, see the <i>Installation and Initial Setup Guide</i> .                                                                                                    |
| strings                                                     | This is a list of non-directed community strings. Directed Community strings are covered later.                                                                                                    |
|                                                             | Does Enterprise Discovery need to know the Write Community String?                                                                                                    |
|                                                             | No. Enterprise Discovery will operate without write strings. However, if you do give Enterprise Discovery the write strings, the owner of an Administrator account will be able to manage the device from the Enterprise Discovery interface.                                                                                           |
| Enter TCP/IP<br>configuration                               | The Enterprise Discovery server must have its own static IP address, but it can manage devices with either static or dynamic IP addresses. Please enter the following information to show how the devices on your network receive IP addresses.                                                                                         |

# **Inventory and Software Utilization Questions**

| •                                                                                |                                                                                                    |
|----------------------------------------------------------------------------------|----------------------------------------------------------------------------------------------------|
| Question                                                                         | General instructions                                                                                                    |
| Project staff<br>details                                                         | On projects such as these, there is often a project co-ordinator who is separate from the technical resource.                                                                                                    |
|                                                                                  | The technical resource needs to be someone who has the necessary skill and access rights to set up directories and files at the correct level.                                                                                                    |
| Reasons for<br>data collection                                                   | Pinpoint the business drivers for conducting the Inventory. Include as little or as much information as you want. This can be used to list the information you seek to gain from the project                                                                      |
| Project Timing                                                                   | An inventory project is not an instantaneous event. Sufficient time needs to be given to the development of a deployment plan as well as testing.                                                                                                    |
|                                                                                  | If the data is required for other parts of a larger project, the sooner the work is started the better.                                                                                                    |
|                                                                                  | Inventory should progress in parallel with the rest of the project, rather than being left as an afterthought.                                                                                                    |
|                                                                                  | The business driver should be specified so that interfacing to other parts of a project can be evaluated to see if the time-scale is realistic.                                                                                                    |
| Current<br>Environment                                                           | What is currently available for asset identification and for deploying software such as Scanners?                                                                                                    |
|                                                                                  | It is important to identify if any existing facilities are available that can be used in the new project.                                                                                                    |
|                                                                                  | Unique asset identification is crucial to differentiate machines. If nothing exists, then time and effort needs to be given to considering how this identification is achieved.                                                                                   |
|                                                                                  | Manual entry of asset data is the most obvious route but becomes impractical with large volumes.                                                                                                    |
| Site information                                                                 | Knowing the split of locations and the estimate of machines at each site is necessary to establish how much work is required at each site and the amount of space required for storage of the data.                                                               |
|                                                                                  | This leads to discussion of whether all the data is stored locally at each site and uploaded in bulk or push all the data back to one central repository.                                                                                                    |
| If the data is to<br>be uploaded,<br>how fast are the<br>network<br>connections? | Knowing how often the scan is run will identify traffic flow and when the transfer<br>activities will take place. If there are any current network performance issues,<br>these need to be understood before additional activity is added to the current<br>load. |

#### Scanner Configuration

The Scanner can be designed to run completely hidden from the user, minimized or as full screen display.

If hidden or minimized, then if there any required fields that have not been populated, the scan will display a message prompting the user for input.

If the Scanner is to be run full screen, there is the option to have an information screen that can be used to provide information to the user on what is happening.

This can be augmented with a bitmap for a company logo etc. This is limited to 64Kbytes.

The next choice is how fast to run the Scanner. It can either be run full speed to complete the scan as quickly as possible, or at low priority to minimize performance degradation for other applications. Electronic scans can be undertaken on Intel chip based PCs, HP/UX, Solaris, Linux and AIX.

However, additional information can be recorded manually for asset management purposes. Items such as stand-alone printers, scanners, modems can be recorded manually.

The Scanner can be configured to select various combinations of Hardware, Software and Assets.

For example, the first scan of an asset may only be concerned with Asset Information and Hardware details. Whereas, some machines may only require a Software scan on subsequent rescans.

Hardware

Normally, the default selection of all hardware tests data is sufficient. The tests take very little time to run and unless there is a known problem it is best to leave the settings as they are.

Software

The software choices determine how many and what types of files to both scan and store in the resulting scan file. Exclusions may be because of known scanning problems with a particular file.

To assist with software recognition, it is useful to have at least one sample set with signatures. The file signature is a calculation on the first 8K bytes of a file. This requires the file to be opened. If the file is opened, then it is also possible to extract the version information (same as properties under Windows). This header information can provide vendor and application details.

The Scanner has the ability to store the contents of ZIP files as directories. This allows the display of the file names that have been compressed, but it cannot extract version information or open the individual compressed files.

Asset Information

Asset information is either manually entered data or data that has been extracted from files and/or Windows registry. The type of data entered here is user or product information that is not stored electronically. To help with data entry, picklists can be created to provide pre-defined options for data entry. For subsequent scans, the asset data can be read from a previous scan file and loaded into the fields.

|            | <ul> <li>Stored Files<br/>These files can be embedded in the scan file. They are usually configuration<br/>or other data files.</li> </ul>                                                                                                    |
|------------|----------------------------------------------------------------------------------------------------|
| Scan Admin | Checking whether there is any anti-virus or other security software running is important because it can have a profound impact on the speed of the scan.                                                                                                    |
|            | If a file has to be opened for signature, a real-time virus scanner would intercept the request and check the file before releasing it for scanning.                                                                                                    |
|            | To avoid opening a file it may be necessary to configure the scanner to ignore file information. In this instance directory information about the file would still be captured – file name, size, attributes etc. but version information would not be captured. |

# **Computer Population Details**

| Question                                   | General instructions                                                                                                    |
|--------------------------------------------|----------------------------------------------------------------------------------------------------|
| Total population                           | Enter the total number of workstations and servers that are to be included in the inventory project. Also include whether this number is believed to be accurate to within 5%, 10%, or greater.                                                                                                    |
| Percentage<br>Networked                    | Indicate the percentage of machines that are, or are likely to be network connected during the inventory.                                                                                                    |
| Number of<br>Laptops                       | Indicate the approximate number of laptop within the overall population.<br>Often special arrangements need to be made to ensure that these are on site<br>during the period of the data collection.                                                                                                    |
| Predominant<br>Makes and<br>Models         | Make extensive use of drop-down pick lists when entering the user asset data during the scan. This ensures maximum consistency of the information entered.                                                                                                    |
|                                            | Consider the contents of these pick lists and typically these will include the makes and models of the computers, monitors and peripherals within the population.                                                                                                    |
| Operating<br>Systems (% of<br>populations) | The scanning software can be configured for the following operating systems:<br>Dos, 16 bit Windows, 32 Bit Window, 64 bit Windows , Linux, Unix, and OS 2.<br>Indicate the percentage of differing operating systems, i.e., Dos, Win 3.x, Win<br>95, Win 98, NT x.x, OS 2, AIX, HP-UX, Solaris. From this you can determine the<br>number of different Scanners likely to be needed. |
| Network Types                              | Include the network operating software and speed of network if available.                                                                                                    |
| Policy on passwords                        | Indicate whether power on (boot-up) and/or screensaver passwords are used.<br>If possible, consider not only company policy but the likelihood of individual<br>departments/persons making use of them.                                                                                                    |

# **Manual Audits**

| Question                                              | General instructions                                                                                                    |  |
|-------------------------------------------------------|----------------------------------------------------------------------------------------------------|--|
| Special conditions?                                   | Special users, remote or standalone need to be considered along with any non-working equipment.                                                                                   |  |
|                                                       | You may decide to leave these out or perform the work manually.                                                                                                    |  |
| Are there any<br>issues<br>concerning site<br>access? | Consider whether there might be physical constraints when gaining access to the sites. Are parking facilities available?                                                          |  |
| Are passes<br>required for<br>access?                 | Are passes needed for access to locations within the sites. Are swipe cards used? Will they be made available to your project team members?                                       |  |
| Security<br>Software<br>Installed?                    | Indicate whether security software is installed which would prevent an executable file from being run from the floppy drive. If such software is installed, identify.             |  |
| Floppy disk locks in place?                           | Indicate whether floppy disk drive locks are fitted. Also consider whether any of the floppy drives might be either disabled or not-connected.                                    |  |
| Asset Labels                                          | Each scan file needs to be uniquely identified during the data collection. The easiest and most efficient way of doing this is to use an asset number assigned to that equipment. |  |
|                                                       | If you do not have a system of asset labelling in place you might like to consider introducing one during the data capture, as the labels can be fitted as each PC is visited.    |  |
| Scan schedule                                         | Check access times for your team.                                                                                                    |  |
| times                                                 | You can often expect that access can only be granted to certain locations/departments outside of these times.                                                                     |  |
|                                                       | This can assist with estimating the time taken to complete each site and hence the overall project.                                                                               |  |
| If needed will<br>'audit' logins be<br>provided?      | In order to fully scan some machines, local administrator access rights to the machine are required.                                                                              |  |

# The Enterprise Discovery Planning Form Client Details and Contacts

**Client name** 

Address
Phone
Project Contact
Name:
Phone:
Email:
Technical Contact
Name:
Phone:
Email:

### Network node and subnet setup

How many nodes do you believe are active on your network?

| Are there any remote sites to be managed?                         | Yes 🗆 No 🗖 |
|-------------------------------------------------------------------|------------|
| If yes, approximately how many managed nodes are at remote sites? |            |
| Is your network divided into subnets?                             | Yes 🗆 No 🗖 |
| If yes, how many subnets does your network contain?               |            |

#### **Enterprise Discovery Server network information**

**Note:** You will give this IPv4 address to new Enterprise Discovery users so they can log in easily.

Planned IPv4 address for your Enterprise Discovery server

Subnet mask address

Default gateway IP address

#### List IPv4 ranges for Enterprise Discovery to discover

Important: When you assign IPv4 ranges, be aware of the size of the ranges you are requesting. If you request a large range of IPv4 addresses to sweep, it can take several hours or days.

| Range        | From | То |
|--------------|------|----|
| IPv4 range 1 |      |    |
| IPv4 range 2 |      |    |
| IPv4 range 3 |      |    |
| IPv4 range 4 |      |    |
| IPv4 range 5 |      |    |
| IPv4 range 6 |      |    |

### List of IPv4 ranges for Enterprise Discovery to avoid

Important: You do not need to enter ranges outside the ranges you have specified. Enterprise Discovery does not discover ranges unless you specify them.

| Range        | From | То |
|--------------|------|----|
| IPv4 range 1 |      |    |
| IPv4 range 2 |      |    |
| IPv4 range 3 |      |    |
| IPv4 range 4 |      |    |
| IPv4 range 5 |      |    |
| IPv4 range 6 |      |    |

## List the Community Strings of your network devices

|                  |                              | Rights g | granted |
|------------------|------------------------------|----------|---------|
| Community string | Associated device/IPv4 range | Read     | Write   |
|                  |                              |          |         |
|                  |                              |          |         |
|                  |                              |          |         |
|                  |                              |          |         |
|                  |                              |          |         |
|                  |                              |          |         |
|                  |                              |          |         |

Note: These should be made available at installation time.

# **TCP/IP configuration**

| Are TCP/IP addresses static or dynamic?                                                                  | Static $\Box$ Dynamic $\Box$ |
|----------------------------------------------------------------------------------------------------|------------------------------|
| If dynamic, enter the following:                                                                         |                              |
| — The IPv4 address(es) of Dynamic Host<br>Configuration Protocol (DHCP) server(s)                        |                              |
|                                                                                                    |                              |
| — The DHCP IPv4 address lease time<br>(Peregrine Systems recommends a lease time of<br>at least 7 days.) |                              |
|                                                                                                    |                              |
| Is SNMP management enabled on the DHCP server?                                                           | Yes 🗆 No 🗆                   |
| Enable SNMP management on the DHCP server server ARP cache for the current IP and MAC add network.       |                              |

**Note:** Please list the IP addresses of any routers you want Enterprise Discovery to monitor, that do not have SNMP management enabled now and will not have management enabled in the future (for example, a router controlled by an Internet Service Provider).

Unmanaged router number 1

Unmanaged router number 2

Unmanaged router number 3

### **Reasons for Data Collection**

| 1 |  |  |
|---|--|--|
| 2 |  |  |
| 3 |  |  |
| 4 |  |  |
| 5 |  |  |

# **Project Timing**

Desired start date for project

Target implementation date (move to Production) Business driver for target date

## **The Current Environment**

| Is there an existing asset control system in place with unique identifiers? | Yes 🗆 No 🗖 |  |
|-----------------------------------------------------------------------------|------------|--|
| If yes, is this information stored electronically?                          |            |  |
| If no, what identifier is to be used?                                       |            |  |
| Is there an existing software deployment system in place?                   | Yes 🗆 No 🗆 |  |
| If yes, what system?                                                        |            |  |
| If no, how are applications distributed currently?                          |            |  |
|                                                                             |            |  |

# **Site Information**

| Locations           |   |   |   |   |   |       |
|---------------------|---|---|---|---|---|-------|
| 1                   |   |   |   |   |   |       |
| 2                   |   |   |   |   |   |       |
| 3                   |   |   |   |   |   |       |
| 4                   |   |   |   |   |   |       |
| 5                   |   |   |   |   |   |       |
| Locations           | 1 | 2 | 3 | 4 | 5 | Total |
| Workstations        |   |   |   |   |   |       |
| PCs DOS 3.0 – 6.22  |   |   |   |   |   |       |
| PCs Win 3.x (Win16) |   |   |   |   |   |       |

| PCs Win 95/98/NT/2000 (Win32)       |
|-------------------------------------|
| Solaris workstations 2.5, 2.6, 7, 8 |
| HP/UX workstations 10.2, 11.0       |
| Linux Kernel v2.2, 2.4              |
| AIX 4.3, 5.x                        |
| Servers                             |
| NT Servers                          |
| Netware Servers                     |
| Site totals                         |
|                                     |

Novell Netware servers need to be scanned in two phases.

- 1 Assets and Hardware only after downing the server and restarting under DOS.
- 2 Software only scan if volumes compressed, run scan without signatures

### **Data Storage Estimates**

If sample files are available from previous scans, use their average size as an indicator.

| Locations                                 | 1      | 2           | 3   | 4    | 5 | Total |
|-------------------------------------------|--------|-------------|-----|------|---|-------|
| Workstations                              |        |             |     |      |   |       |
| Mbytes/ Workstation                       |        |             |     |      |   |       |
| Servers                                   |        |             |     |      |   |       |
| Mbytes/Server                             |        |             |     |      |   |       |
| Site totals Mbytes                        |        |             |     |      |   |       |
| Any Anti Virus/ Security products which m | ay imp | oact audit? | Yes | □No□ |   |       |
| Are there high speed network connection:  | s betw | een sites?  | Yes | □No□ |   |       |
|                                           |        |             |     |      |   |       |

## **Data Collection**

| How is scanner to be run?                       | Full $\Box$ Minimized $\Box$ Hidden $\Box$ |
|-------------------------------------------------|--------------------------------------------|
| If scanner run Full screen                      |                                            |
| Front screen information<br>If yes, show detail | Yes 🗆 No 🗆                                 |
| Bitmap (Max size 64Kbytes)<br>If yes, filename  | Yes 🗆 No 🗆                                 |
| Speed of scan execution                         | Full 🗌 Low Priority 🗌                      |
|                                                 |                                            |

# **Scanner Configuration**

**Note:** For Automated scanning the Hardware detection is always included in the Scanner.

| Hardware only         | Yes 🗆 No 🗆 |
|-----------------------|------------|
| Hardware, Assets      | Yes 🗆 No 🗆 |
| Hardware, Assets, S/W | Yes 🗆 No 🗆 |
| Software only         | Yes 🗆 No 🗆 |

#### Hardware

Use default setting of all tests? If No, which tests to remove? Yes 🗆 No 🗆

#### Software

| All file data to be stored, only Executable files, Selected<br>files<br>If Selected, which file types?<br>Any specific exclusions?<br>If yes, detail files and/or directories | All □ Executables □ Selected □<br>;;;;<br>Yes □ No □ |
|----------------------------------------------------------------------------------------------------|------------------------------------------------------|
| Will file scan include signatures?                                                                                                    | Yes 🗋 No 🗋                                           |
| If Yes, will version information be extracted?                                                                                                    | Yes 🗆 No 🗆                                           |
| Will ZIP files be stored as directories?                                                                                                    | Yes 🗆 No 🗆                                           |

#### Assets

Field descriptions and field order can be altered to suit the client situation Pick list is a list of entries from which a user can choose.

#### Sample Scanner Configuration

| Asset Entry Screen Fields  | Data Type   | Content        |
|----------------------------|-------------|----------------|
| Description (22 chars max) |             |                |
| Scan File Description      | Combination |                |
| User Name                  |             |                |
| Ext. Number                |             |                |
| Department                 | Pick list   |                |
| Site                       | Pick list   |                |
| Network Port Number        |             |                |
| Building                   | Pick list   |                |
| Floor                      | Pick list   |                |
| PC Asset No                |             |                |
| РС Туре                    | Pick list   | Desktop/Laptop |
| PC Make                    | Pick list   |                |
| PC Model                   | Pick list   |                |
| PC Serial Number           |             |                |

| Monitor Asset No         |           |                          |
|--------------------------|-----------|--------------------------|
| Monitor Make             | Pick list |                          |
| Monitor Model            | Pick list |                          |
| Monitor Serial Number    |           |                          |
| Peripheral Type          | Pick list | Printers/Modems/Scanners |
| Peripheral Asset Number  |           |                          |
| Peripheral Make          | Pick list |                          |
| Peripheral Model         |           |                          |
| Peripheral Serial Number |           |                          |

# Files to be Collected by the Scanner

Default files collected

Config.sys, Sms.ini, Drvspace.ini, Autoexec.bat, System.ini, Win.ini, Boot.ini, Infrtool.ini, Exclude.fp, Net.cfg, Protocol.ini

**For UNIX** fstab, group, hosts, inetd.conf, inittab, profile

| File | Location | String for file extract |
|------|----------|-------------------------|
|      |          |                         |
|      |          |                         |
|      |          |                         |
|      |          |                         |
|      |          |                         |

# Software Recognition

Bespoke software to be recognized?

Yes 🗆 No 🗆

Number of applications

Note: Each application may have many releases. Ensure that you note these.

#### **Scan Administration**

What systems will be fed with scan data e.g. AssetCenter, ServiceCenter using [Connect-It]?

# **Special Considerations**

# Contractors/Special Users Are they to be scanned? Yes □ No □ If yes, will a restricted Scanner be used? Yes □ No □ Any other considerations? Remote Access Users Are they to be scanned? Yes □ No □ If yes, will a restricted scanner be used? Yes □ No □ If yes, will a restricted scanner be used? Yes □ No □ Any other considerations? Standalone Users

Are they to be scanned? Yes 🗌 No 🗌

# Standalone Users If yes, will a restricted scanner be used? Yes \No Any other considerations? Non-operational equipment Are they to be scanned? Yes \No If no, will data be captured manually? Yes \No If yes, who will make them operational? Any other considerations?

# Index

#### PEREGRINE

#### A

asset, definition 20

#### В

bridge aging 14

#### С

Cisco devices 17 community strings about 13 directed 13

#### D

DHCP 12, 46
static address for Enterprise Discovery server 38
directed community strings 13
discovery data, definition 21
Dynamic Host Configuration Protocol see DHCP

#### F

firewall ports 15 form, planning 35

#### Η

Hot Standby Routing Protocol see HSRP HSRP 12

#### I

IPv4 address 44

#### Μ

managed device definition 38

#### Ν

node and subnode setup 43

#### Ρ

planning form 35 ports 15

#### S

server ports 15 SNMP turn on in network devices 12 in routers and switches 11 SNMP management definition 38

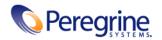

10/14/05